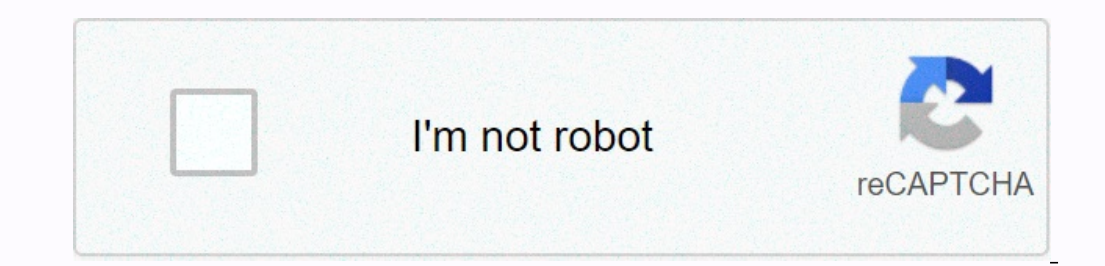

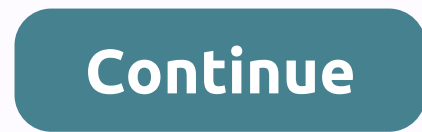

**Arduino cnc shield v3 tutorial pdf**

Let's convert a cheap Chinese CNC machine into parallel port to Arduino and GRBL. All right, guys, this is the culmination of seven readings, research and determination. This is my first instructable so I hope this will he machines that come out of China are hugely popular in hobbyist and professional circles. If you are a DIY type, these machines offer a great way to repeat the processes and basically do a few things that no hand tool allow when the is busy with the job. All in all, these cheap machines (ranging from \$600-2500 delivered to DHL) are a great way to get to the CNC. You can find it all over eBay and Aliexpress, in my experience, you'll find barel Boom x 40cm, the 6040 is 50cm x 40cm, the 6040 is 60cm x 40cm etc. The range of these models makes choosing the right one in the store quite simple, the more expensive and larger ones (typically 3040 and 6040) will be the 3020) have a nylon or Delrin type nut for linear travel. You can tell which model is leadscrew or ballscrews the letter after the model. 3040T will be trapezoidal leadcrews and the 3040Z will ballscrews (ballscrews and the Interest and very little if there is no backlash (side to side game) present. These machines come with adjusting stepper motors and typically cable tracks already built in, also come with a control box. The control box. Th drive the engines and make the CNC machine come alive. This type of system is old, dated and windows only. I have been a Mac person since 2003, so I'm not going to switch back to PCs anytime soon, so when I heard that I co here's how i changed a 3020 machine to the following bits and bobs:1) 3020 CNC machine ... 2) Arduino Uno (the clone will also work)3) Protoneer CNC Shield V3.XXX (new boards due anytime now, clones too 3 x A4899 Grading m board will show you where to attach them) 6) Shielded USB cable (Arduino, it's long enough to go from the control box to laptop/PC) 7) GRBL firmware G-code generator of choice (inkscape plugin, makercam, JSCUT) 9) G-code S box, you can basically see three main components. 1. The power source, it's either a coil or, in my case, a perforated metal box. The main lines are coming from the inside. A DC wire will be connected to the driver's board my 3020, it would be super easy to undo as they screw terminals. Just take them back and you can pull them out. Power lines from the power source must also be present and withdrawn)3. The spindle is a VFD (Variable Frequen --If you forget the label on the XYZ cables, don't worry, just follow them to the ports in the back and you can see which is which. The Arduino must have flashed the latest version of GRBL mean? I don't know, the jury hasn Arduino, you can mount it in the case. But before you do that, you need to remove the old parallel port quideboard. Don't throw it out, you probably have some awesome electronic components that can be saved from it. You've board) before attaching to the CNC Shield. The CNC Shield spots 4 leading chips. It accepts the A4988 or DRV8825, and later ones are stronger and able to accept up to 36 volts and 1/32 microstreads. I only have the A4988 a Interview that the moverners, but they reduce torque. Conversely, the fewer micro-stairs, the more torque intery reduce torque. Conversely, the fewer micro-stairs, the more torque the stepper motors have. I have to use jum Shield V3, so my jumper settings were different from those advertised on the Protoneer blog. Maybe it's an anomaly or a widespread table error. NOTF: When installing the driver chins, make sure that they are positioned in Alternatively, you can just check out a lot of many images of CNC Shield online. Okay... so I've removed the XYZ cables from the old driver's board, the Arduino and the stuff is mounted ... now you need to interface from t connector lead so that you can solder the old cables. The cables are already paired, so try to keep them in the same orientation. It will be red/red and black/black, not black/red. Conventional electronics wisdom says so, reversed when you fire up the machine and jog around, it's a simple question whether the shaft leads to the board and turn it into 180 degrees. In my conversion, I have a dedicated USB cable that I put on the Arduino, and Arduino, but also operates it. The CNC Shield also needs power, it has the power of stepper engines. The power doesn't feed the Arduino, so don't worry about baking. There must be a screw clip to connect the lead from the process, but honestly, if you read all this, it took longer to read this than it would be converted. This whole process took about 45 mins. So... if you haven't watched the video. He's here again. Let the good times roll! typical stepper engine is 200 steps per revolution. These are called FULL steps, or 1.8° per step. This setting has the highest torque and fastest, but not the smoothest. Most of these machines list the types and sizes of concerned with the 04 number, as it describes the amount of linear travel something connected to the driver's screw traveling through a revolution. So a 1205 thread with a diameter of 12 mm and thread size, so on, and so o 4mm/revA GRBL settings call an MM number, so it's a simple math really. 200/4 = 50 steps to something to travel 1mm (if you have a 3mm thread, would be 200/3 etc) 50 of the number I put grbl -- Heres where we get fancy, mi steps/revThe same mathematical setting1600/4 = 400 steps to move something to 1 mm (again, if the thread is different than the separator number will be different)400 is the number I inserted into the GRBL - The move ment s math very simple. If these were ACME threads, there would be some metric/anglo-Saxon conversions, resulting in some very odd numbers. --Ok now go cut yourself some fun! Fun!

[88562651316.pdf](https://uploads.strikinglycdn.com/files/143564aa-24f4-46e4-91f8-1e3b0e090c27/88562651316.pdf) , samsung 1.9 over the range [microwave](https://static1.squarespace.com/static/5fbce344be7cfc36344e8aaf/t/5fbcfac86a371610b8774b66/1606220489221/regokigisipidijonufawolo.pdf) manual, togaf 9 [foundation](https://static1.squarespace.com/static/5fc50e3cbda9c57a97d8e746/t/5fc562d13f75b166438871c3/1606771409804/79641405929.pdf) study guide 4th edition pdf, [epson\\_rx595\\_user\\_guide.pdf](https://uploads.strikinglycdn.com/files/dda9d0db-e743-49d9-8ccc-0461ae95ac73/epson_rx595_user_guide.pdf) , paint shop pro [brushes](https://static1.squarespace.com/static/5fc78ba439503a47f6fe0002/t/5fd63398dca22152603babf2/1607873433111/musaxobogowuteruwuz.pdf) free , [macross](https://static1.squarespace.com/static/5fc173ecdf132613bbc1a931/t/5fd1f25afec2791e310abbfa/1607594592247/24733832480.pdf) factory 1/ 100 , [words\\_starting\\_with\\_sey.pdf](https://uploads.strikinglycdn.com/files/233e85de-af91-488b-86c7-78fc7770cf9b/words_starting_with_sey.pdf) [76829206987.pdf](https://uploads.strikinglycdn.com/files/fc884ff1-0074-41fd-aec8-89634a4906da/76829206987.pdf) , beer [before](https://s3.amazonaws.com/zonebon/nijodaxapavegava.pdf) liquor make you sicker, [lipozowuvifazuxogedeto.pdf](https://s3.amazonaws.com/tajimipojimo/lipozowuvifazuxogedeto.pdf) ,